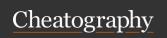

## **Pardot Cheat Sheet**

by suri.liu via cheatography.com/187373/cs/39093/

| Form                                                        |                                                                                                    |
|-------------------------------------------------------------|----------------------------------------------------------------------------------------------------|
| Select Tracker<br>Domain                                    | Select identical root domain as the embedded landing page for better tracking quality                                       |
| Create and Map Fields                                       | Prepare for any custom data you'd like to collect and sync to Salesforce                                                    |
| Form Label                                                  | Form - Fields - Basic                                                                                                    |
| Select Field / Custom<br>Field                              | Form - Fields - Basic                                                                                                    |
| Field Type                                                  | Form - Fields - Basic                                                                                                    |
| Field Data Format                                           | Form - Fields - Basic                                                                                                    |
| Make Field<br>Compulsory                                    | Form - Fields - Basic - Toggle Checkbox<br>Required                                                                         |
| Error Message                                               | Form - Fields - Advanced                                                                                                    |
| Custom CSS Class                                            | Form - Fields - Advanced                                                                                                    |
| Instruction description below a form field                  | Form - Fields - Advanced - Description                                                                                      |
| Always display even if previously completed                 | By defualt, Pardot hide fields that have<br>been previously completed. Toggle this<br>option on to override this setting    |
| Do not prefill                                              | By defualt, Pardot prefill fields that have<br>been previously completed. Toggle this<br>option on to override this setting |
| Maintain the initial value upon subsequent form submissions | Toggle this option on to stop Pardot override the first value a prospect submits                                            |
| Form - Fields - Values                                      | Custom drop-down / checkbox / radio values                                                                                  |
| Form - Fields - Values - A                                  | Custom label appear to prospects without changing internal process value                                                    |
| Form - Fields - Values                                      | Add prospects select this option to a list                                                                                  |

| Form (cont)                                                        |                                                                       |  |  |
|--------------------------------------------------------------------|-----------------------------------------------------------------------|--|--|
| Form - Fields - Progressive                                        | Show field if the prospect already has data in other fields           |  |  |
| Form - Fields - Dependent                                          | Show other field based on value of this field                         |  |  |
| Form - Fields - Dependent -<br>Above Form                          | %%form-before-form-content%%                                          |  |  |
| Form - Fields - Dependent -<br>Below Form                          | %%form-after-form-content%%                                           |  |  |
| Form - Fields - Dependent -<br>Styles                              | Set form Style                                                        |  |  |
| Form - Fields - Dependent -<br>Advanced - Kiosk/Data Entry<br>Mode | Toggle this option on to let Pardo do not cookie the prospect         |  |  |
| Form - Fields - Dependent -<br>Advanced - Not You?                 | Toggle this option on to let prospect reset the form                  |  |  |
| Form - Fields - Dependent -<br>Advanced - reCAPTCHA                | Toggle this option on to enable reCAPTCHA                             |  |  |
| Thank you code                                                     | Thank you code executes when the form is submitted                    |  |  |
| Always display form after submission                               | Toggle this option on to prevent re-submission within 10 minutes time |  |  |
| View HTML Code                                                     | Embed this form as a <iframe> to your website</iframe>                |  |  |
|                                                                    |                                                                       |  |  |
| Landing Page                                                       |                                                                       |  |  |
| Title reflect in %%title%% in                                      | reflect in %%title%% in its associated landing page                   |  |  |
| template. It is the webs                                           | site tab title.                                                       |  |  |

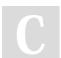

By **suri.liu** cheatography.com/suri-liu/

Not published yet. Last updated 7th June, 2023. Page 1 of 2.

Descri ption

Select

Form

template

Sponsored by **Readable.com**Measure your website readability!
https://readable.com

reflect in %%description%% in its associated landing page

reflect in %%content%% in its associated landing page

template. It is the meta description.

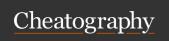

## Pardot Cheat Sheet

by suri.liu via cheatography.com/187373/cs/39093/

| Landing Page (cont)                  |                                                                                                    |  |
|--------------------------------------|----------------------------------------------------------------------------------------------------|--|
| Content Layout - Stock Templates     | This is the No-code option with drag & drop components, but Stock Templates are not mobile responsive                                    |  |
| Content Layout - My Layout Templates | This is the Low-code / Full code option                                                                                                  |  |
| Landing<br>Page<br>Content           | Add this piece of code: pardot-region="" pardot-region-type="" to its associated place in landing page template                          |  |
| HML<br>Peresonal-<br>isation         | Utilise the merge fields, for example {{FirstName}}.                                                                                     |  |
| Advanced<br>HML Tricks               | Check more advanced use of HML merge field on: https://www.salesforceben.com/the-drip/4-hml-tri-cks-for-advanced-pardot-personalization/ |  |
| Fetch<br>Images                      | Use Salesforce CMS / absolute URL links to public images                                                                                 |  |

| Email Template                 |                                                                                                    |  |
|--------------------------------|----------------------------------------------------------------------------------------------------|--|
| To create<br>Email<br>Template | Marketing - Emails - Templates                                                                                                    |  |
| To Send<br>list email          | Marketing - Emails - Draft                                                                                                    |  |
| Choose email type              | HTML and Text (This email will be an HTML email with a text alternative) OR Text (This is a text only email)                                                    |  |
| Choose<br>Available<br>for     | Select the option based on, where the email template will be used for. a) One to one emails b) List emails c) Autoresponder emails d) Engagement Program Emails |  |
| HML<br>Personali-<br>zation    | Select Merge fields from the content editor. E.g For First name {{Recipient.FirstName}}                                                                         |  |
| To Send<br>test email          | Use test list or enter individual email (Emails sent to manually entered addresses will not populate merge fields or re-write links to be tracked.)             |  |
| Rendering<br>Tests             | To see how your email will look in various email clients.                                                                                                    |  |

| Landing Page Template                 |                                                                  |
|---------------------------------------|------------------------------------------------------------------|
| Import Template                       | Import from URL / 5 Pardot Default<br>Templates                  |
| Pardot Region Type -                  | pardot-region="Link1" pardot-region-type-                        |
| Link Region                           | ="link"                                                          |
| Pardot Region Type -                  | pardot-region="Image1" pardot-region-t-                          |
| Image Region                          | ype="image"                                                      |
| Pardot Region Type -                  | pardot-region="HTML1" pardot-region-t-                           |
| HTML Region                           | ype="html"                                                       |
| Pardot Region Type -<br>Simple Region | pardot-region="SimpleEditor1" pardot-region-type="simple"        |
| Pardot Region Type -                  | pardot-region="Basic1" pardot-region-type-                       |
| Basic Region                          | ="basic"                                                         |
| Pardot Region Type -<br>Pardot Region | pardot-region="ComprehensiveEditor1" pardot-region-type="pardot" |

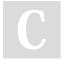

By **suri.liu** cheatography.com/suri-liu/

Not published yet. Last updated 7th June, 2023. Page 2 of 2. Sponsored by **Readable.com**Measure your website readability!
https://readable.com